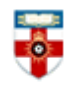

# **Quick Start Guide- ClinicalTrials.gov**

ClinicalTrials.gov is a registry and results database of publicly and privately supported clinical studies of human participants conducted around the world. It contains details of nearly 95 thousand trials occurring in 173 countries and is published by US National Institute for Health in collaboration with the Food and Drug Administration.

This guide is intended to help you start searching the database.

# **Searching**

There are Basic and Advanced Search options. Take a few moments to have a look at these different screens, and see which works best for you and the research you are doing.

#### **The Basic Search Screen**

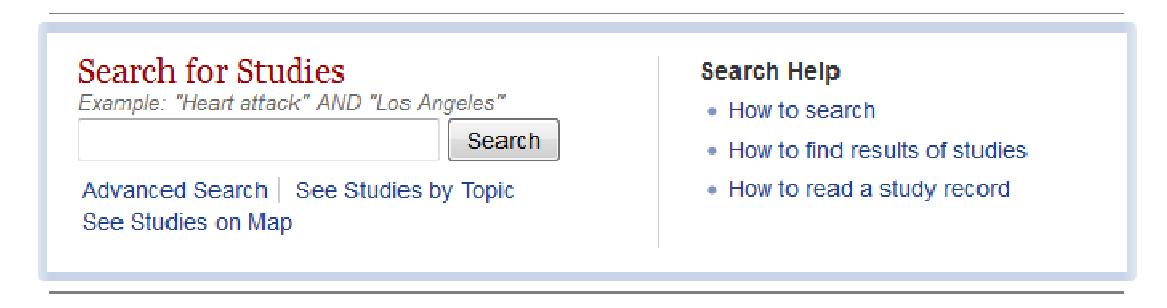

You will find the basic search box on the homepage. As the example shows, you can search for phrases using quotation marks, and you can use AND to narrow your search, OR to broaden your search and NOT to exclude results. Click on one of help links on the right to see more details.

#### **Advanced Search**

If you click on 'Advanced Search' underneath the search box on the homepage, you will be able to conduct a more refined search. You can search by a number of criteria including the type of study, the location, and the age and gender of the participants. Click on the criteria to see more details.

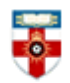

#### **See Studies by Topic**

You can browse studies by topic by clicking 'See Studies by Topic' underneath the search box on the homepage. Each of the categories is split into further categories which you can browse, or you can look at an alphabetical list of topics relevant to that category.

# See Studies by Topic

Select a topic: See Conditions by Category **Conditions Bacterial and Fungal Diseases** Alphabetical (A-Z) **Behaviors and Mental Disorders By Category Blood and Lymph Conditions** Cancers and Other Neoplasms **Rare Diseases** Digestive System Diseases Alphabetical (A-Z) Diseases and Abnormalities at or Before Birth Ear, Nose, and Throat Diseases **Drug Interventions** Eye Diseases Alphabetical (A-Z) Gland and Hormone Related Diseases **Heart and Blood Diseases** By Category Immune System Diseases

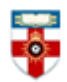

#### **See Studies by Map**

#### Map of All Studies on ClinicalTrials.gov

Click on the map below to show a more detailed map (when available) or to search for studies (when a map is not available).

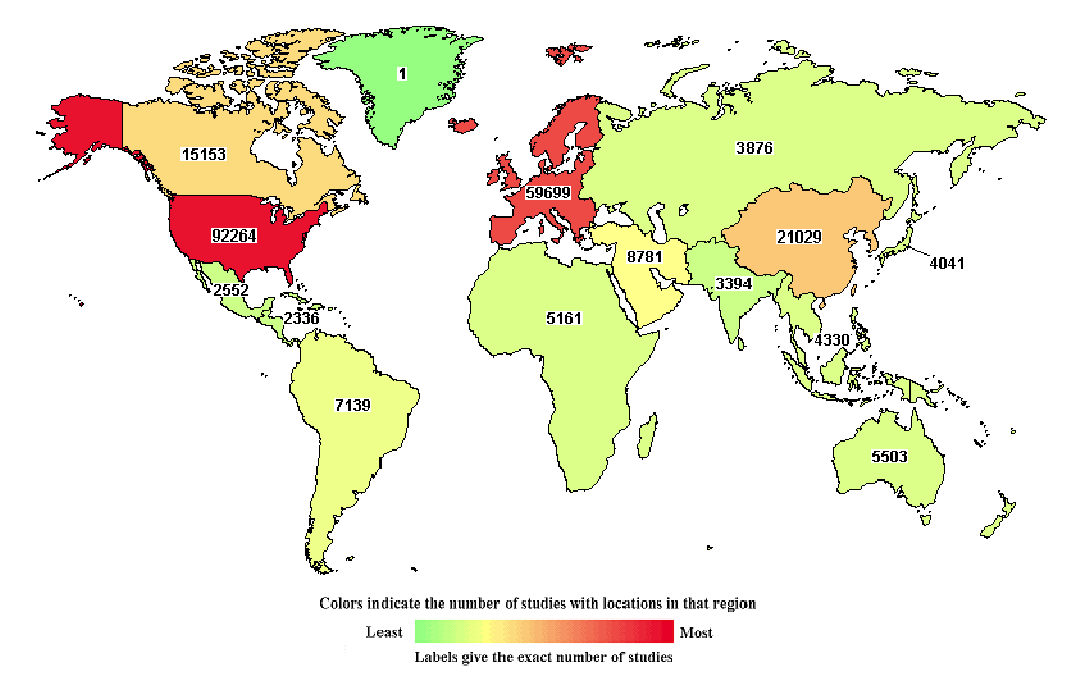

Click on 'See Studies by Map' underneath the search box on the homepage to browse studies by country or region. Click on one of the regions on the map or on one of the links below it to be taken to a map of that region and a list of countries.

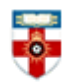

# **Search results**

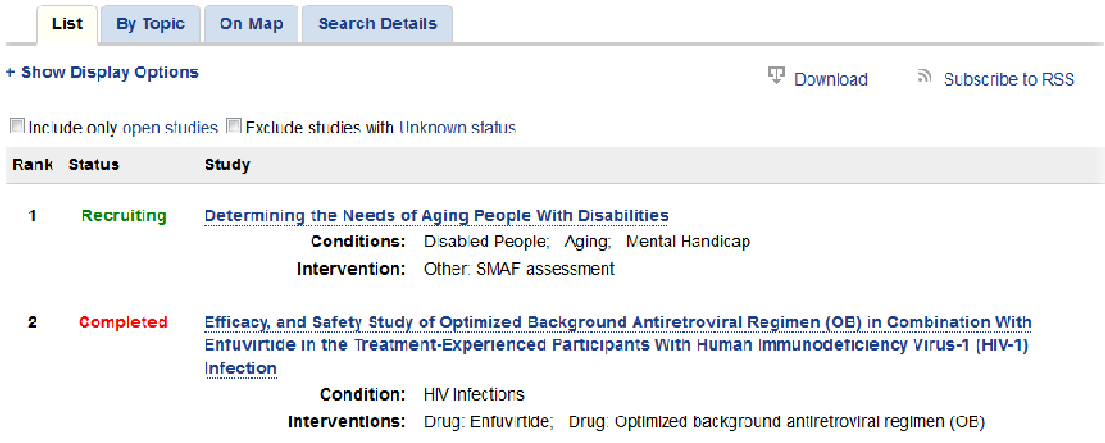

Once you have done a search, you will be taken to a list of studies. You can see which studies are still recruiting participants and which are completed. Not all studies will have published their results, but those that have will have the status **Has Results.**

Click on **By Topic** at the top to see which studies in different categories are relevant to your search, and click **On Map** to see studies relevant to your search in different countries.

# **Viewing a study**

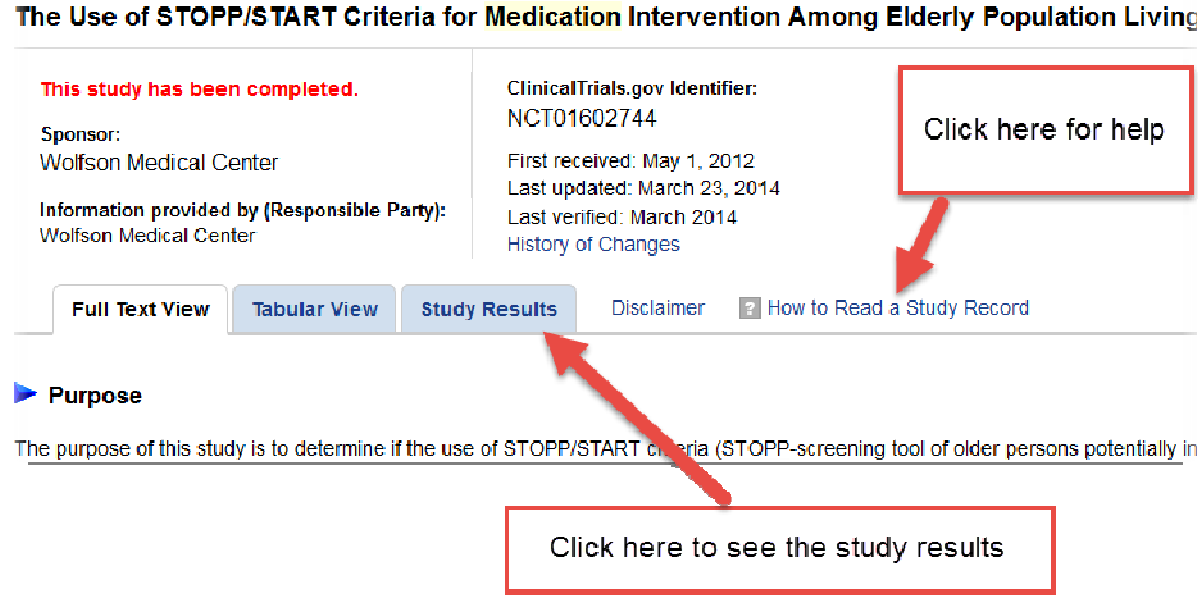

When you click on a study you can see the full details, including what the study involved, the characteristics of participants, who conducted it and how to refer to the study.

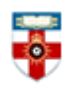

# **Further help**

If you need any help whilst using ClinicalTrials.gov click on **Help** on the top right hand of the screen or on one of the many '**How to**' links on the website.

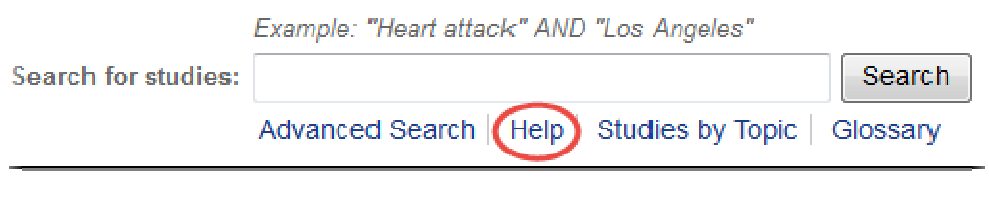

Or please contact the Online Library on +44 (0)20 7862 8478 (between 09.00 and 17.00 GMT), by email on OnlineLibrary@shl.lon.ac.uk or by the enquiries form at http://onlinelibrary.london.ac.uk/about/contact-us